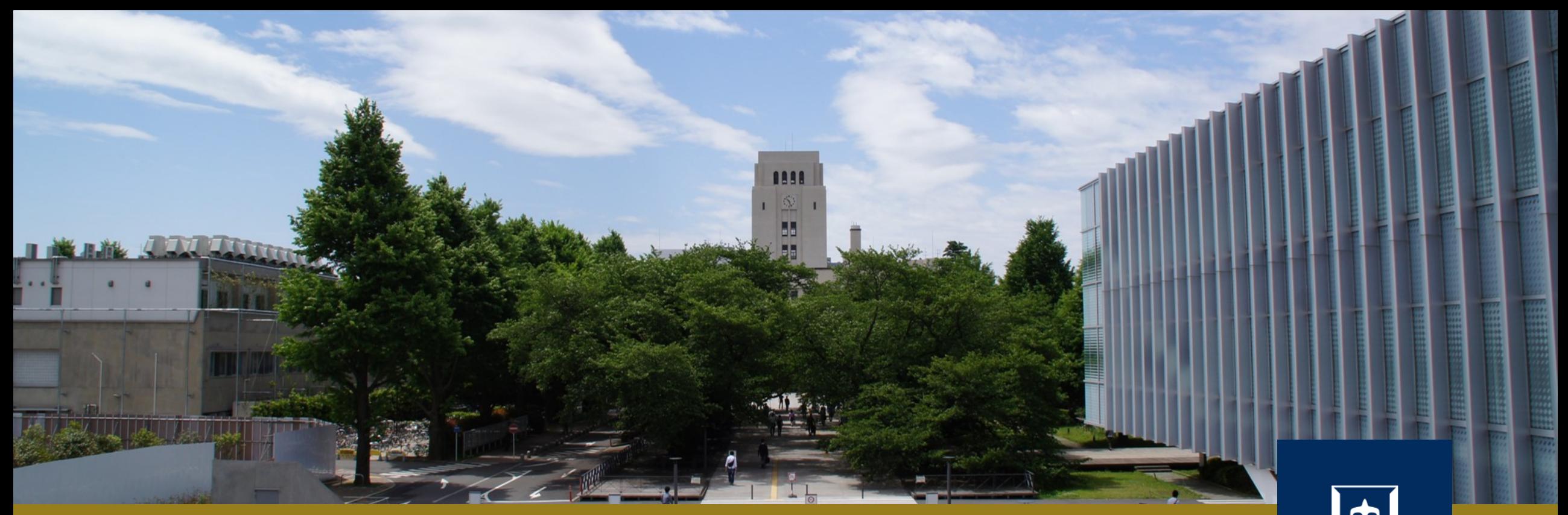

# GitHub & Pull Request

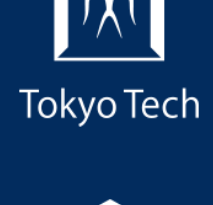

1

2020年10月30日 (金)<br>システム開発プロジェクト応用第一 特任助教 内田公太 システム開発プロジェクト応用第一

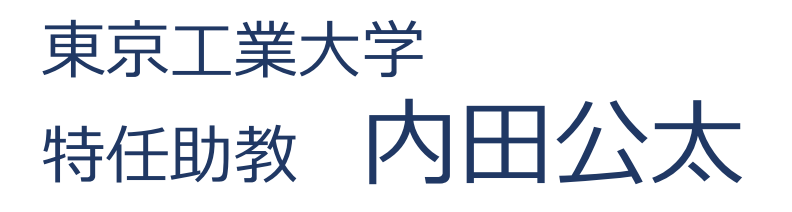

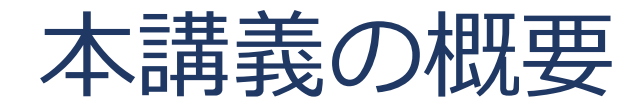

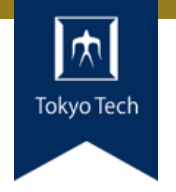

# ●実際のシステム開発プロジェクトの現場で使われている 現代的な開発ツールや手法を学ぶ

■正しいツールや手法の選択はソフトウェア開発を効率的に, そ して楽しいものにする

## 到達目標:

●現代的な開発ツールの基本的な使い方と適する用途が分 かる

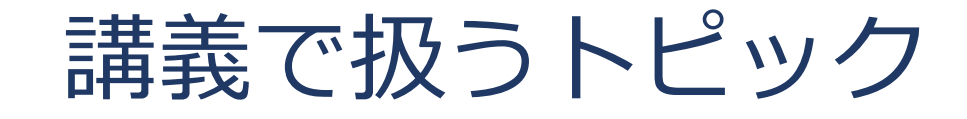

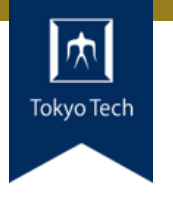

- ●情報収集
- GDB
- Git
- **●バグトラッキング**
- GitHub & Pull Request
- ●ユニットテスト
- ●継続的インテグレーション
- ●デプロイと冪等性
- コミュニケーション

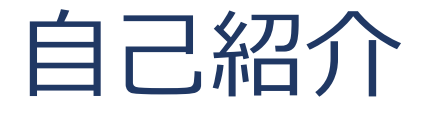

- 内田公太
- Twitter @uchan\_nos ● 週3日: サイボウズ・ラボ株式会社 週2日:東工大の特任助教

- $\bullet$  osdev-jpコアメンバー
- 『30日でできる! OS自作入門』の校正担当
- 『自作エミュレータで学ぶ x86アーキテクチャ』の著者

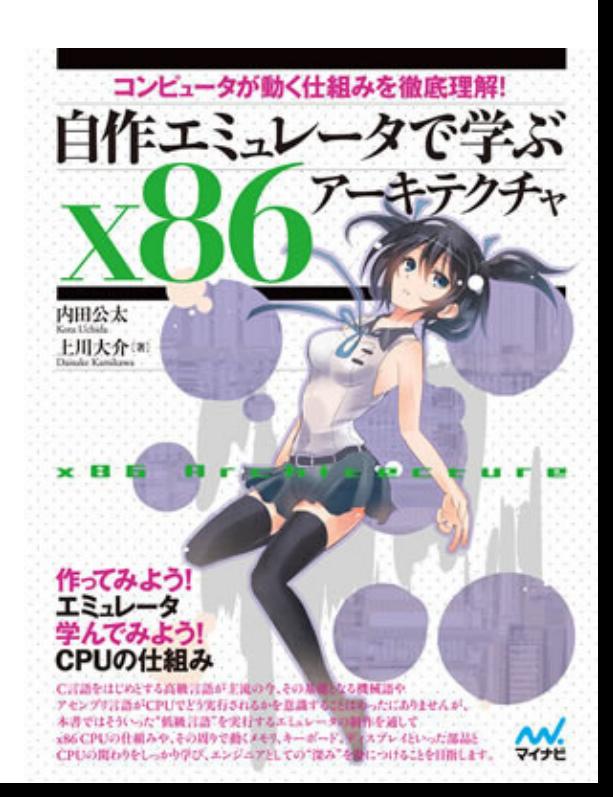

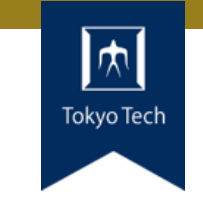

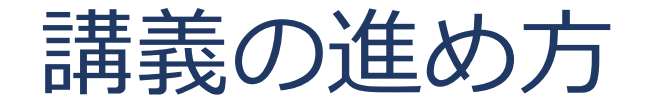

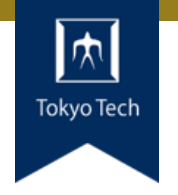

スタイル: ●少し講義して演習,の繰り返し

成績評価:

- ●現代の開発技術・手法の理解度を評価する
- ●各トピックを受講者自身のソフトウェア開発プロジェク トに適用し,レポートおよびリポジトリを提出する
- ●レポートおよびリポジトリの充実度で成績を決定する

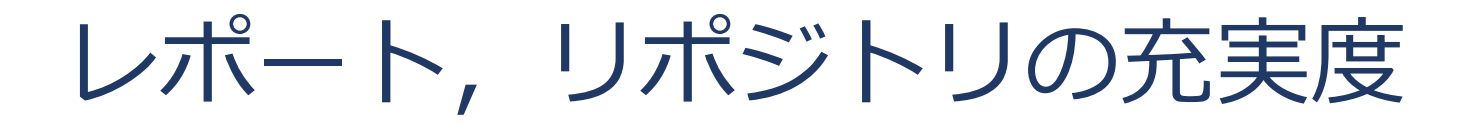

- ●色々な要素がある
- トピックに対する回答
- ドキュメント
- ●コミットメッセージ
- ●プルリクのやり取り
- Etc.

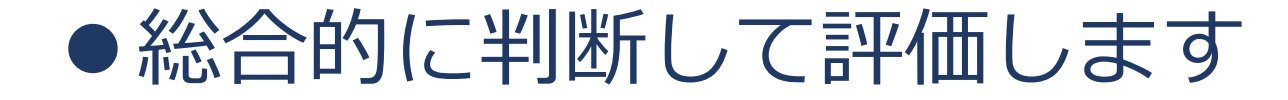

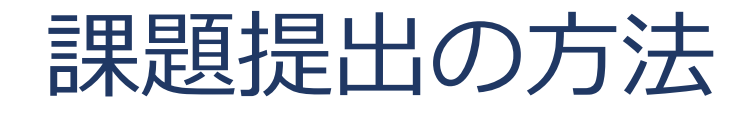

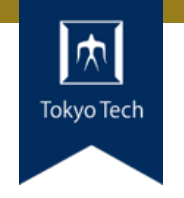

7

# ●課題を含めたリポジトリとレポートを作成し, 提出 ●初回 (10/2) 説明したので詳しい話はしないつもり ■改めて聞きたい方がいたらお知らせください

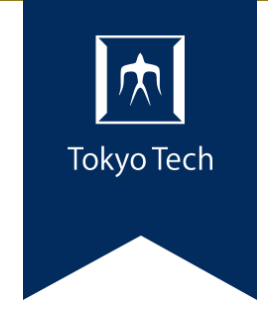

# GitHub & Pull Request

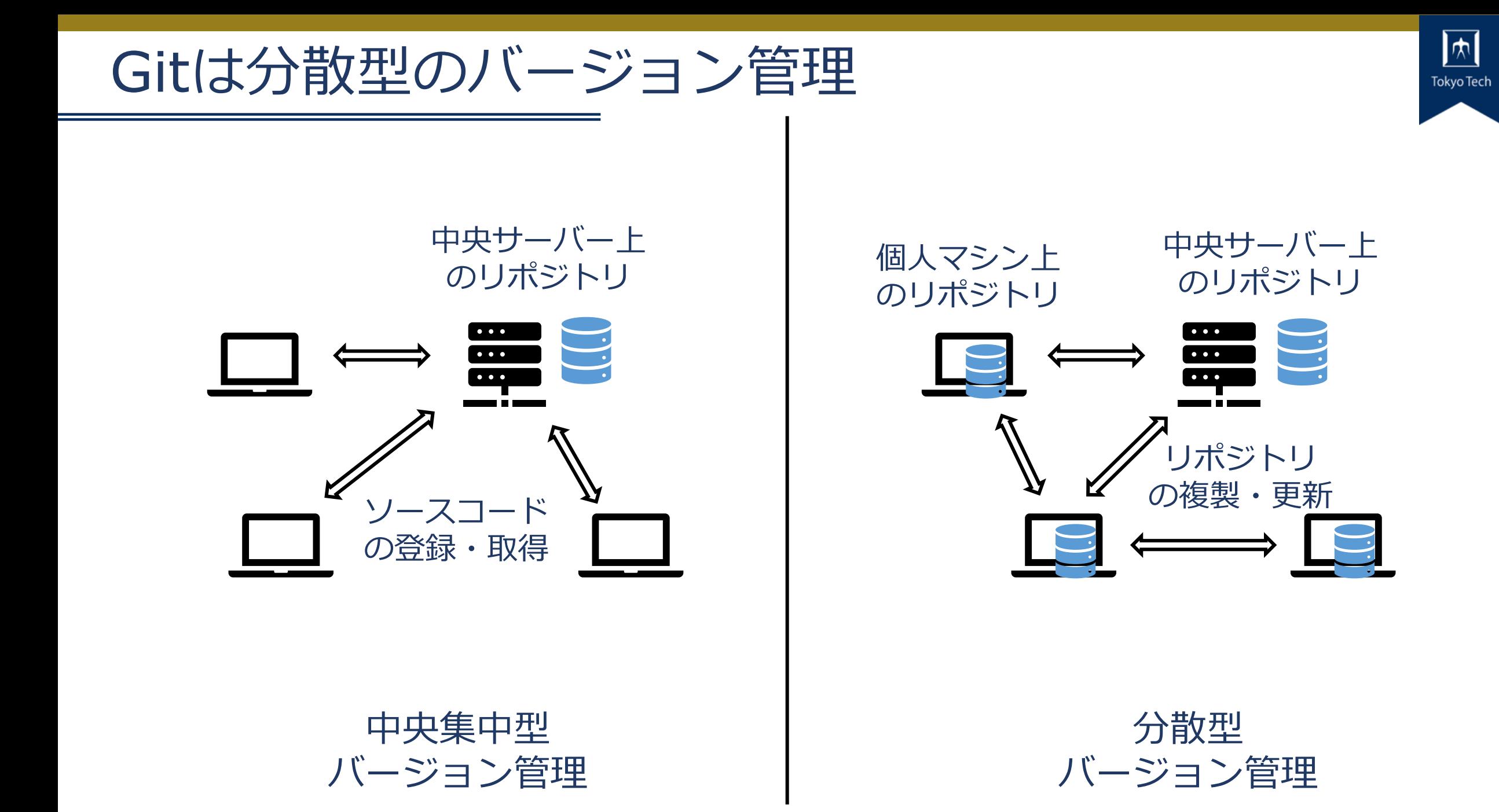

# Gitを用いた開発の流れ

Tokvo Te

- 開発対象となる"The great app"のリポジトリを複製
- 開発し,変更をcommit
- アリスが便利なAPIを追加し たらしい!使いたいので取り 込もう!
- ●素晴らしい機能が完成した! ボブが欲しがっているので 送ってあげよう!

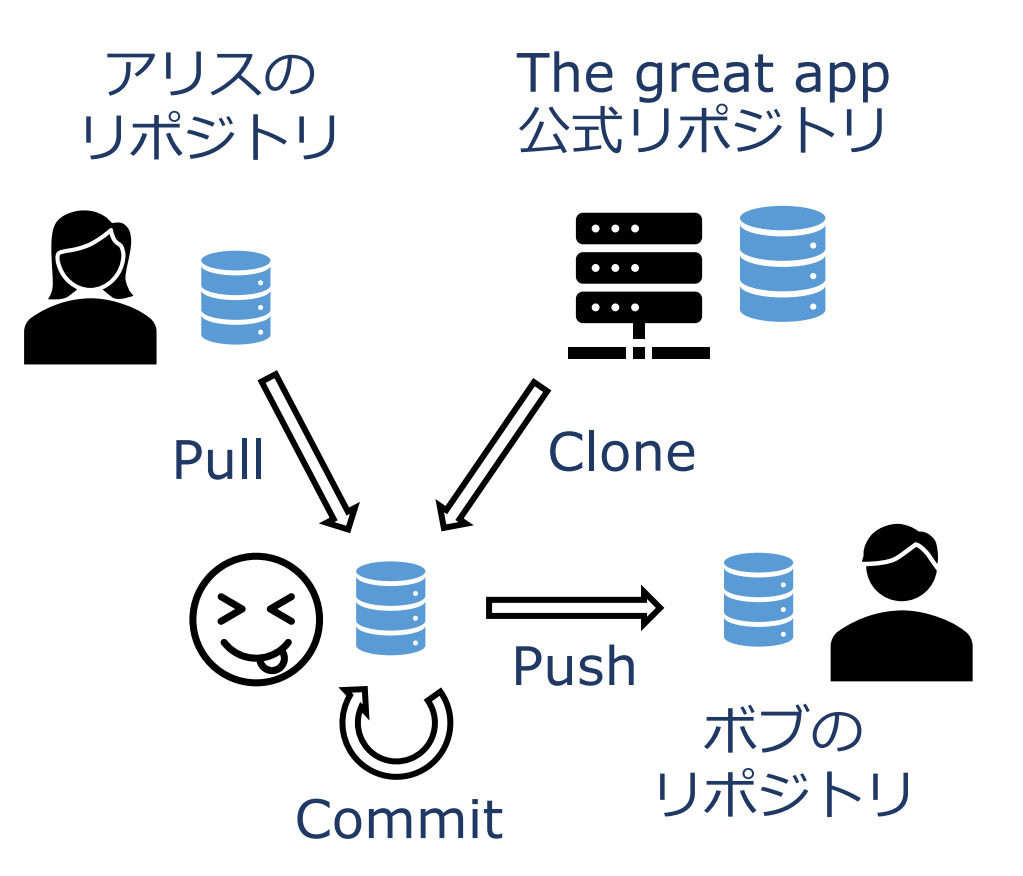

Clone

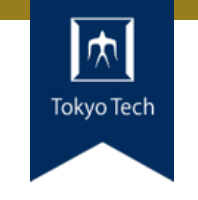

リポジトリを複製 ■ コミットオブジェクト, ブ ランチ,タグなどすべてが 複製される

リモートリポジトリとし て**origin**が設定される

● リモートと言いつつ, ローカルマシン内での複 ロークシャ N フラフトリピング<br>- 実も可能 - アンバー - リポジト

リモート リポジトリ Clone リポジトリ複製 $\frac{1}{2}$ リポジトリ

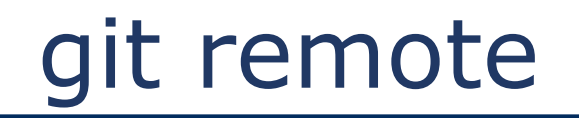

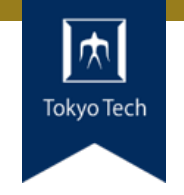

# ●追跡されているリモートリポジトリを表示・管理する

- リモートリポジトリ=自分の外のリポジトリ ■ ローカルマシンにある別のリポジトリも含む
- git remote -v ■ 追跡されているリモートリポジトリを一覧する
- git remote add alice john@alice.com:great-app.git ■ alice.com上のgreat-appリポジトリをaliceという名前で追加 ■ 使える通信プロトコルはLocal, HTTP, SSH, Git
	- <https://git-scm.com/book/en/v2/Git-on-the-Server-The-Protocols>

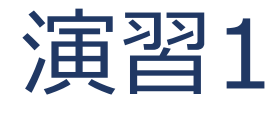

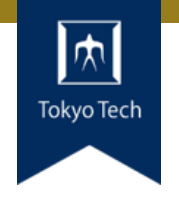

# ローカルマシン内のGitリポジトリを 別のディレクトリに複製し originを確認せよ

- cd /path/to/somewhere
- git clone /path/to/myproj cloned
- cd cloned
- git remote -v
- 制限時間10分

# Push & Pull

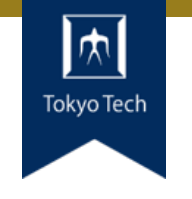

- ●Pushはリモートに変更を 送る
	- Pushを禁止しているリポジ トリもある
- ●Fetchはリモートから変更 を取ってくる
- Pull=fetch+merge
	- git fetch
	- qit merge FETCH HEAD

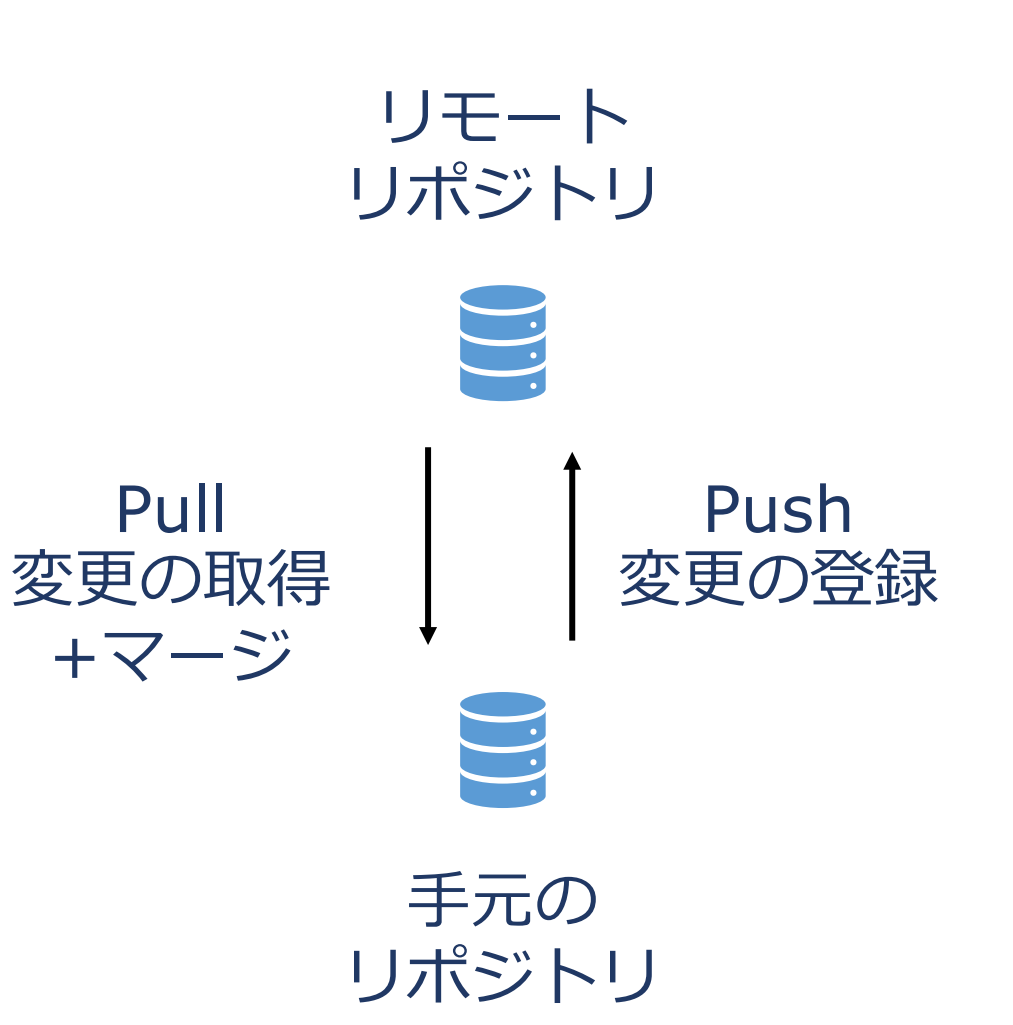

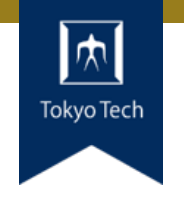

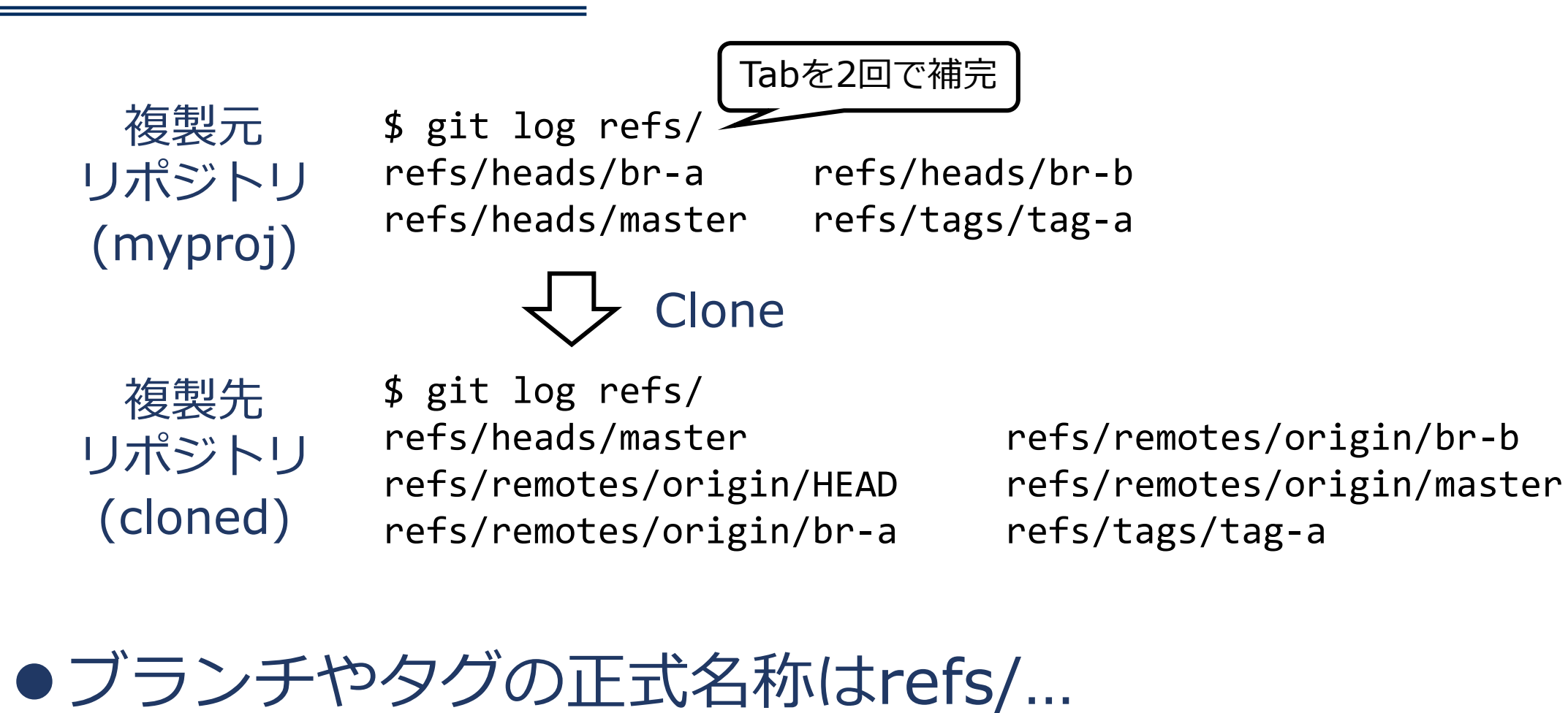

● リモートブランチの略記: origin/br-a

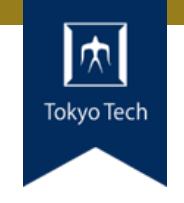

# • git fetch <repo> <refspec>

● refs/remotes/…を更新 + FETCH HEADを設定

# $\bullet$  Pull=fetch+merge

- $\blacksquare$  git fetch
- git merge FETCH\_HEAD

\$ cat .git/FETCH\_HEAD 2c43fc8c947ab6b660eccdef7e4c44177fcaa48a branch 'master' of /home/uchan/workspace/./myproj 1925598567a8adef11b65c04d02249735f9629c3 not-for-merge branch 'br-a' of /home/uchan/workspace/./myproj E526eb9858aad877f1131f57659b0fdf11ace71b not-for-merge branch 'br-b' of /home/uchan/workspace/./myproj

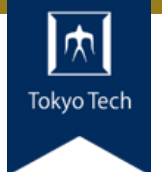

17

Assume the following history exists and the current branch is " master ":

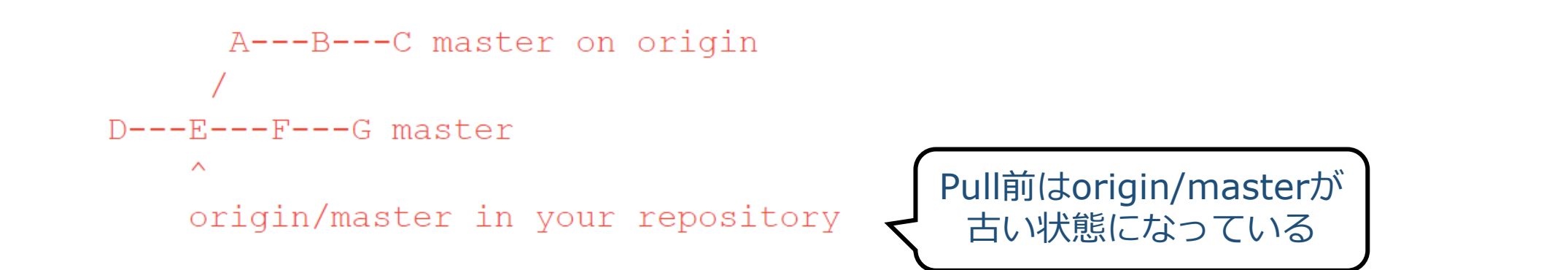

Then "git pull" will fetch and replay the changes from the remote master branch since it diverged from the local  $\lceil \text{master} \rceil$  (i.e., E) until its current commit ( C) on top of  $\lceil \text{master} \rceil$  and record the result in a new commit along with the names of the two parent commits and a log message from the user describing the changes.

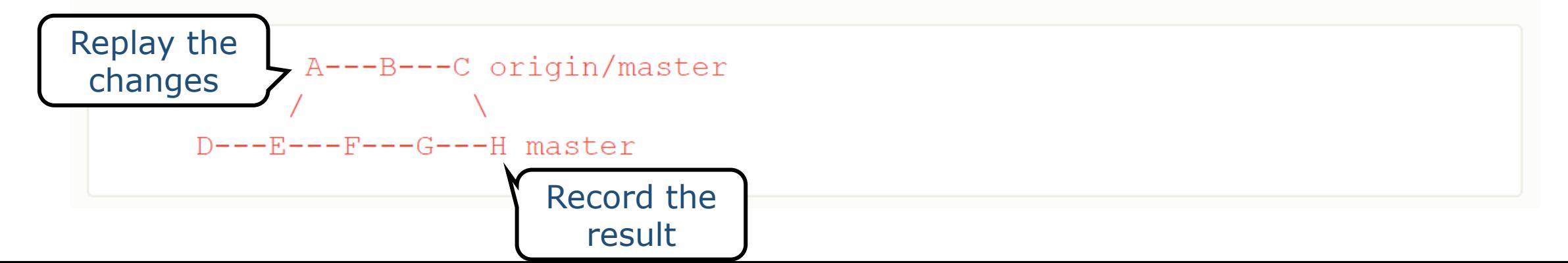

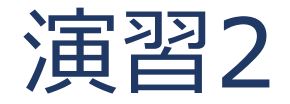

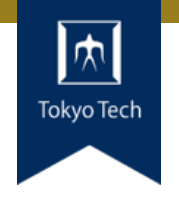

ローカルマシン内で以下を実験せよ リモートリポジトリにcommitしてpull 複製したリポジトリにcommitしてpush

**• git pull alice main** ■ aliceリポジトリのmainブランチをpull

• git push alice dev ■ devブランチをaliceリポジトリへpush

●制限時間15分

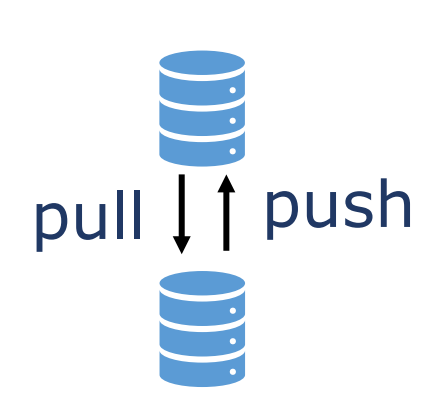

リモート

リポジトリ

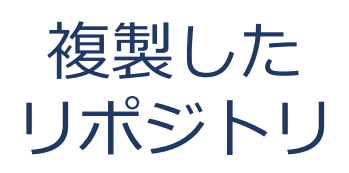

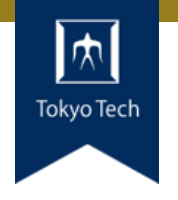

# Pull:リモートブランチを持ってきて**マージする** ■リモートリポジトリに対するRead権限だけあればよい ■手元で変更が加えられていても良い

- Push: リモートへブランチを送信する
	- リモートリポジトリに対するWrite権限が必要
	- リモートで変更が加えられていると失敗する
		- "! [rejected] dev -> dev (non-fast-forward)"

●ある変更を開発者間で伝達する: Pullが基本 ■ Pull Requestは存在するが, Push Requestは無い

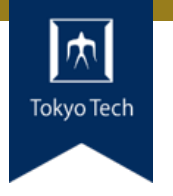

●デフォルトの戦略: マージ

● Fetchにより取得した更新を, 現在のブランチにマージ

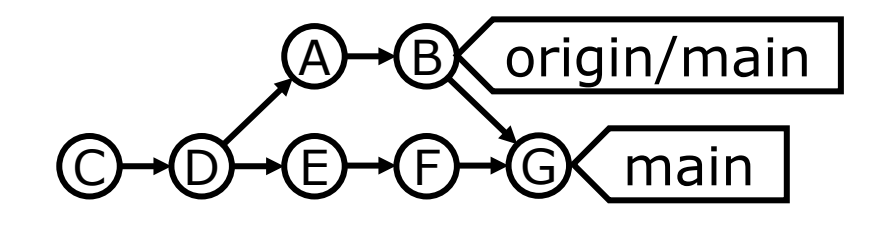

Gはマージコミット

- ●2つ目の戦略:リベース
	- git pull --rebase
- Fetchにより取得した更新を, リベースにより適用

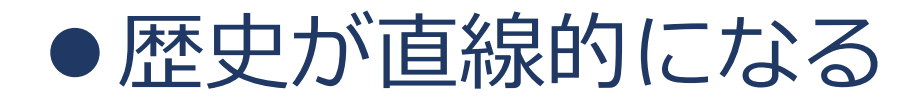

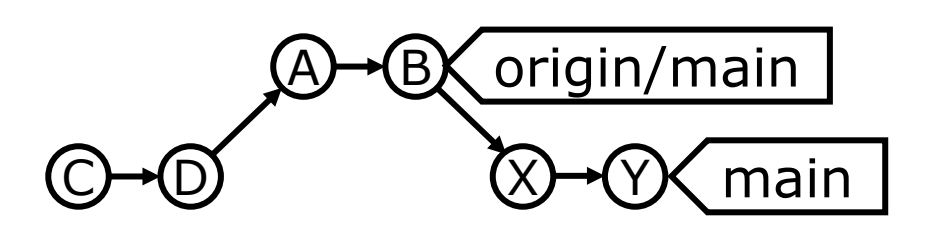

 $X=E'$ ,  $Y=F'$ 

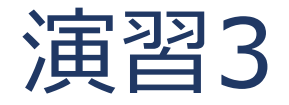

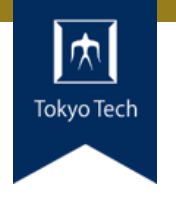

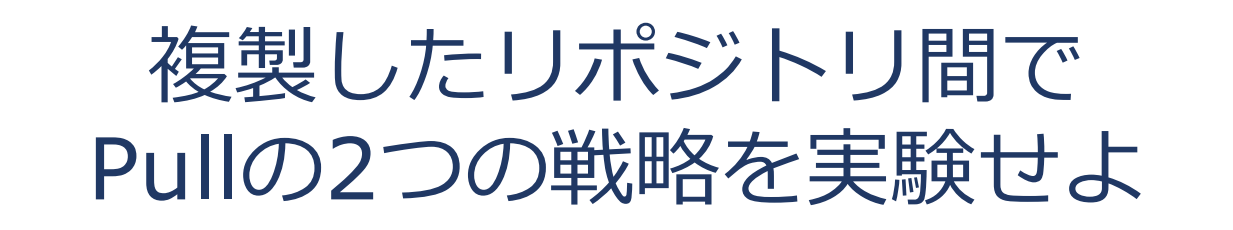

- 片方のリポジトリにだけ変更を加えた場合
- 両方のリポジトリを変更した場合
- ●競合が発生しないように実験するのが楽 ■ 別ファイルを編集すれば安全

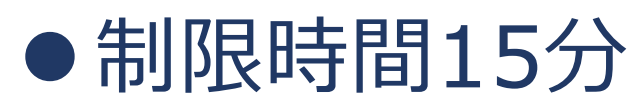

# GitHub

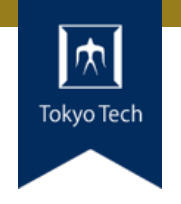

# ●今日の主題

- ●Gitを核とした, 開発プロジェクトのためのサイト ■ Gitリポジトリ
	- リポジトリのフォーク(clone+a)
	- **Pull Request**
	- ■バグトラッキングシステム (Issues)
	- Wiki
	- ■ビルド自動化支援
	- ■プロジェクト管理
- 2018年にMicrosoftがGitHub社を買収

GitHubと中央集中型バージョン管理

- ●GitHubにより中央集中型と 同様の管理が可能
- 各個人は手元にGitHub上の リポジトリを複製
	- ■更新の登録・取得は手元のリ ポジトリが対象
	- ■手元のリポジトリをGitHub上 のリポジトリへ反映
- 互いのマシン同士が疎通し てなくても大丈夫

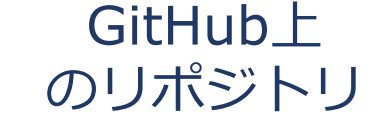

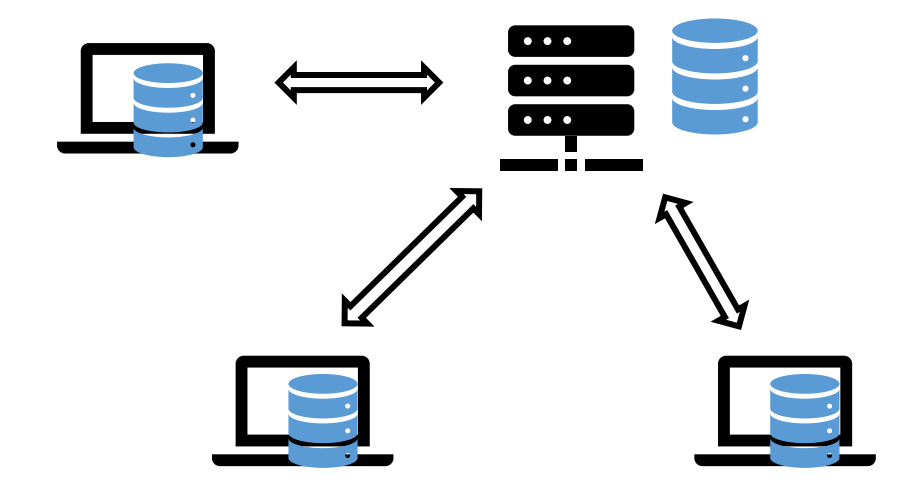

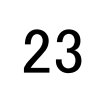

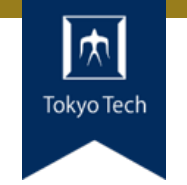

リポジトリをGitHubにアップロード

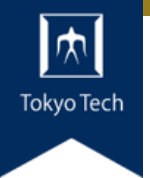

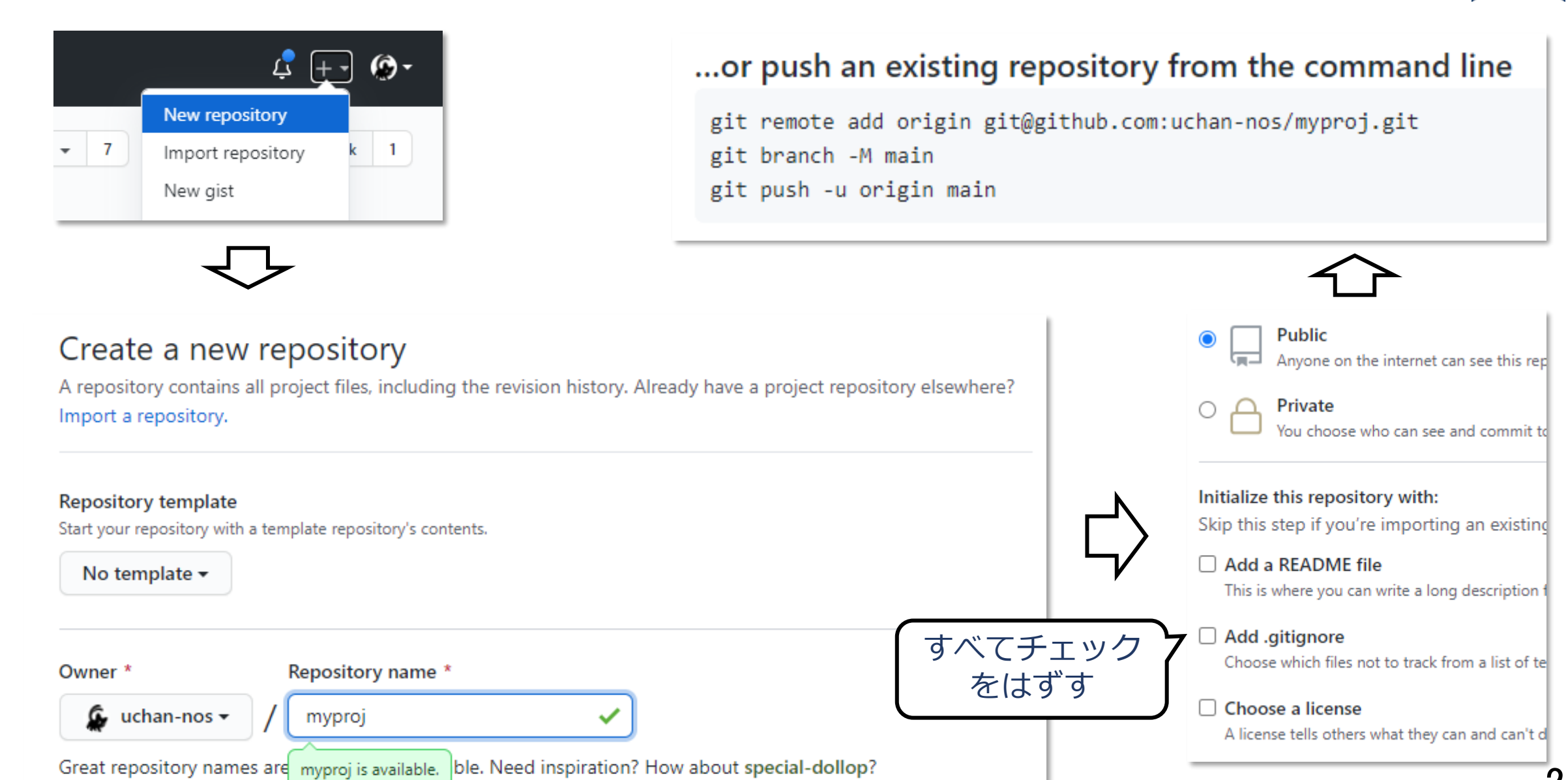

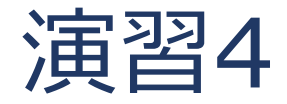

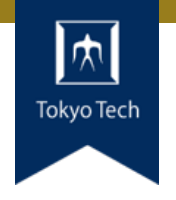

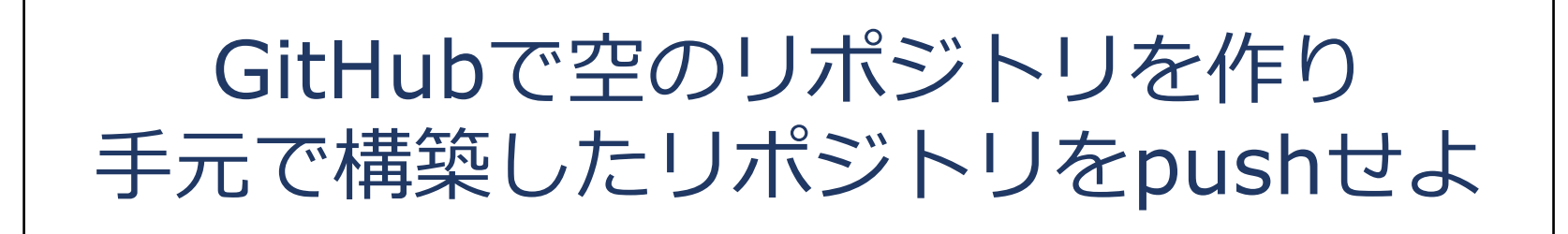

# ●GitHubに表示される3行のコマンドの意味を理解しよう

- git remote add origin git@...
- git branch -M main
- git push -u origin main

# 制限時間10分

Fork(フォーク)

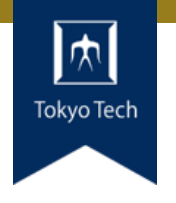

# ●本流(メインストリーム)から派生する機能

# ●フォークする理由は様々

- ■本流のメンテが止まってしまった
- 開発方針の相違により分家する
- ■本流をベースに差分開発をしたい

# ● Gitのcloneに似ている

- ■違い1:フォーク先のページにフォーク元が表示される
- 違い2:フォーク元からフォーク先のリポジトリに飛べる
- ■違い3:フォーク先からフォーク元へのPRが簡単に作れる

Pull Request (プルリク)

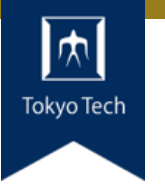

- ●変更を取り込んでもらう (pull)
- 要請 (request)
- GitHub独自の仕組み

●Gitのブランチとマージの仕組みを 利用して実現

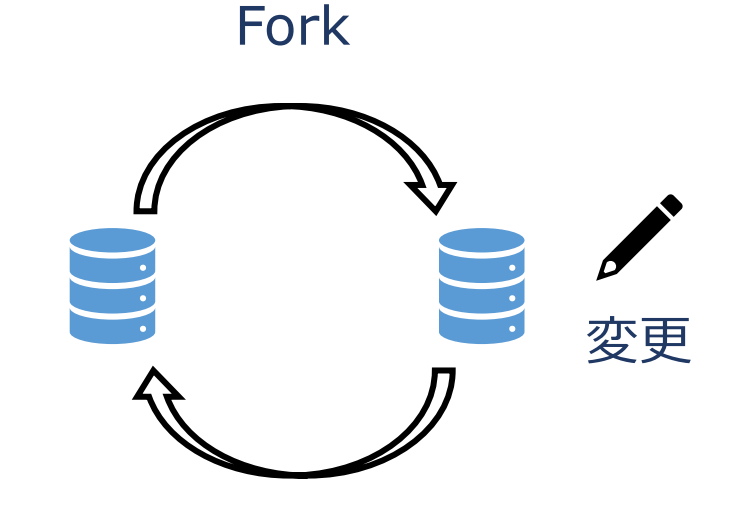

Pull Request

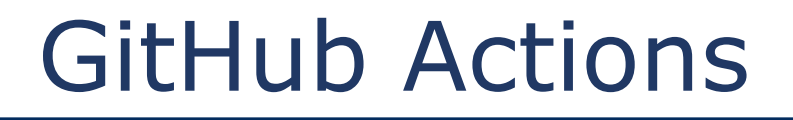

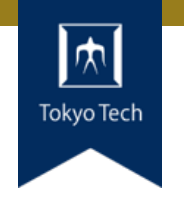

- ●ビルド自動化支援の仕組み
- Pushなどのタイミングで, GitHub側で任意のコマンド を実行できる
- ビルドして, 成果物をサイトに公開するまでを自動化 →継続的インテグレーション,継続的デリバリー

# ●実際のリポジトリで説明

■ WebAssembly on Rust for kintone customize <https://github.com/uchan-nos/rust-wasm-kintone>

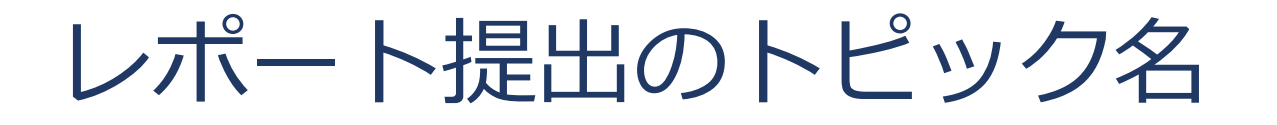

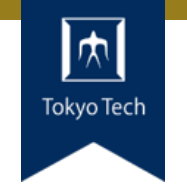

# ● 10/30の前半はTOPIC=bts

# ● 10/30の後半はTOPIC=github

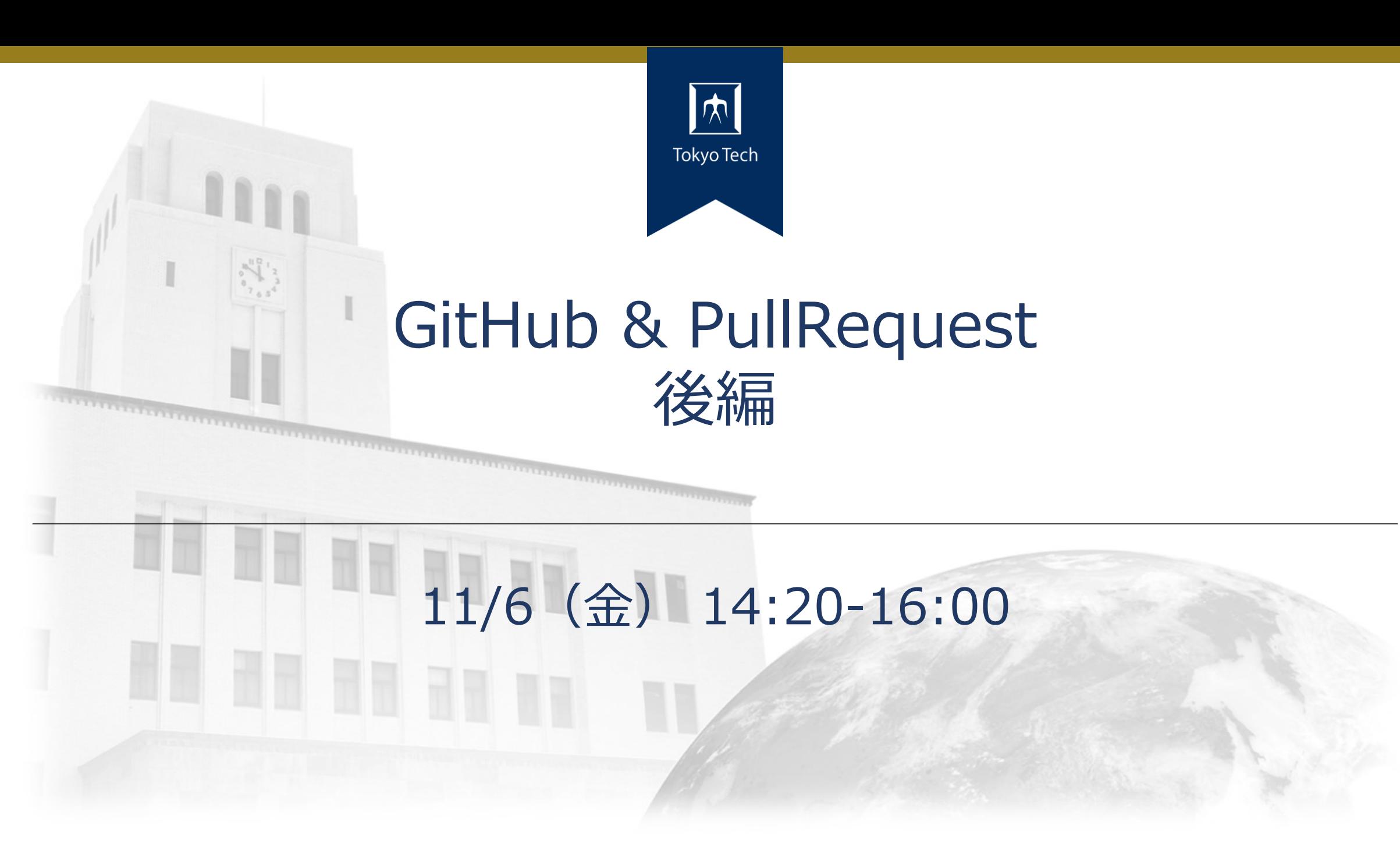

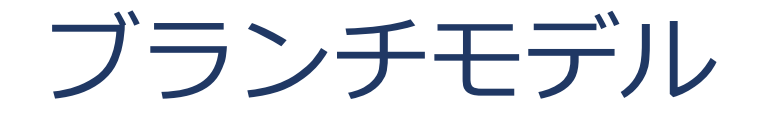

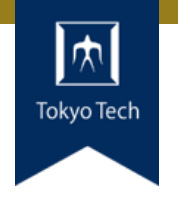

# ブランチの使い方を規定するモデル

●複数の開発者が無秩序にブランチを作ると混乱する

代表的なモデル2つ

# ● Git-flow

■ A successful Git branching model <https://nvie.com/posts/a-successful-git-branching-model/>

# GitHub flow

■ Understanding the GitHub flow <https://guides.github.com/introduction/flow/>

# Git-flow

●2010年に発表された手法 ブランチモデルの元祖 ●重たいソフトウェア向け ■ 明確にバージョンが付き ■ 長期間のテスト期間があり ■複数バージョンを並行して保 守するようなソフトウェア

●日に何度もリリースするよ うな開発には不適

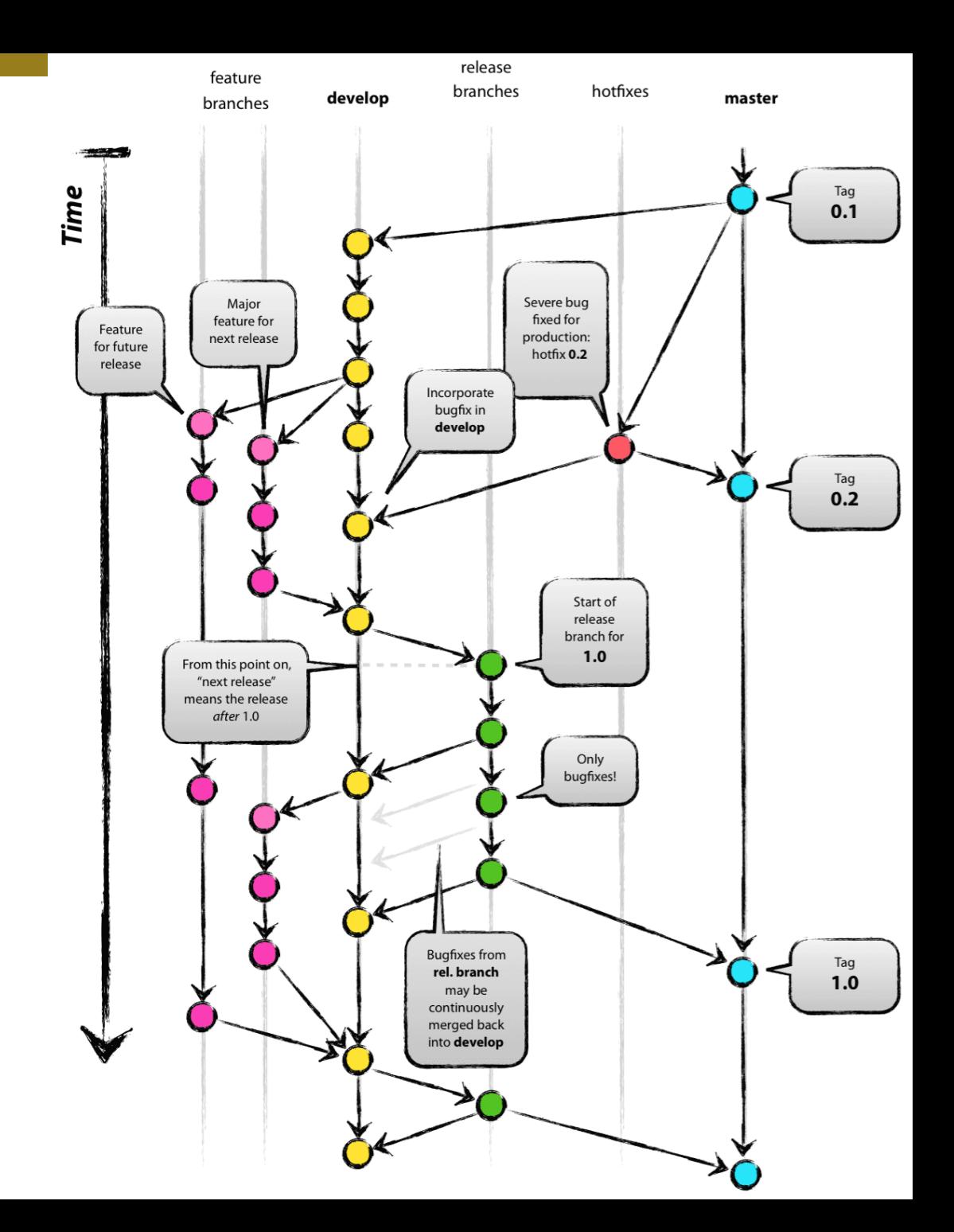

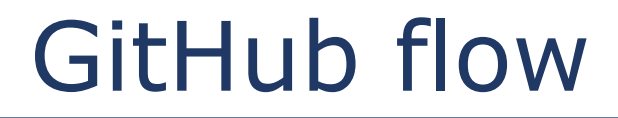

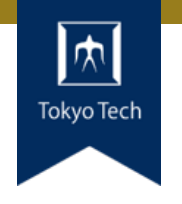

● Mainブランチ + 機能ブランチ(複数) ■ Mainブランチを常にリリース可能状態に保つ ■機能毎に機能ブランチを作成し、そこで開発

●頻繁にリリースするプロダクトに向く

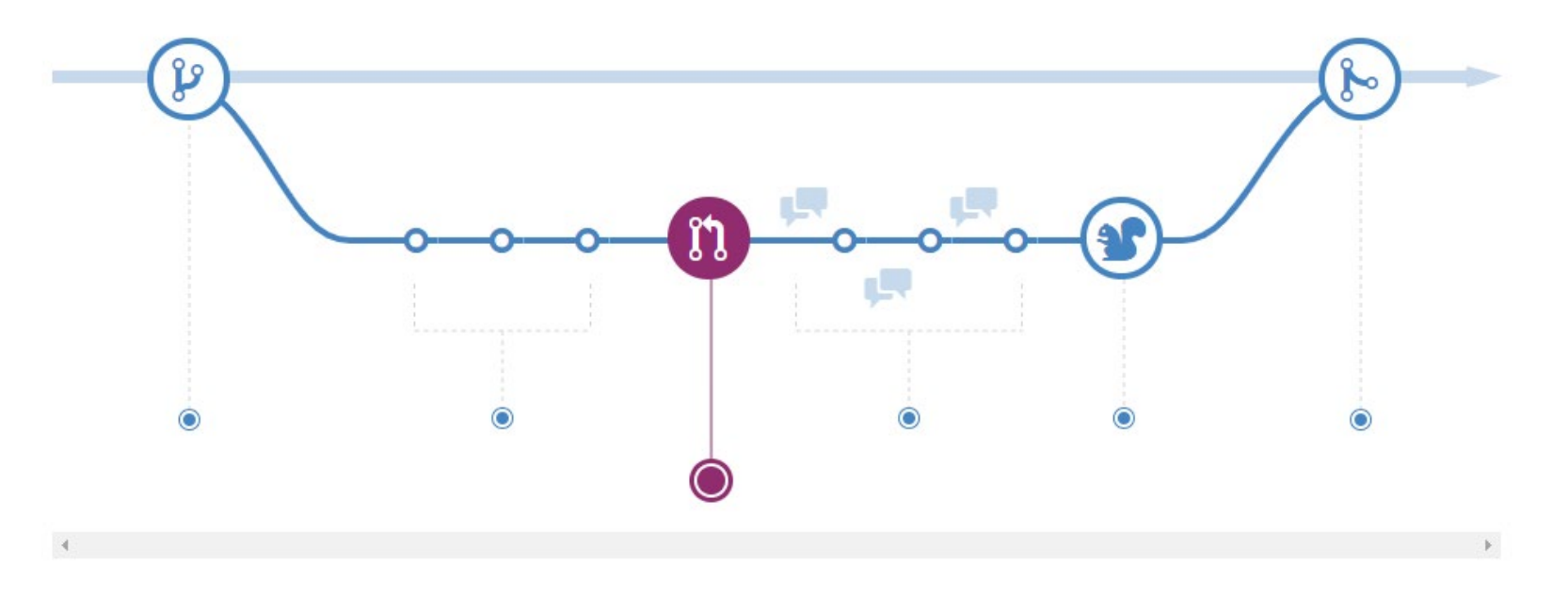

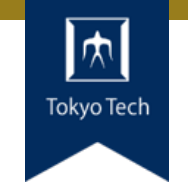

● GitHub flowの仮定: Mainブランチにマージしたものを すぐデプロイできる

- ●そうではないものも多い ■iOSアプリは審査通過後にデプロイされる ■ デプロイウィンドウ(10時から16時まで, など)がある
- GitLab flowはGitHub flowに柔軟性を持たせた感じ

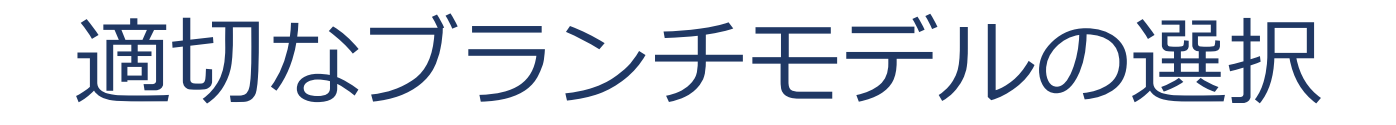

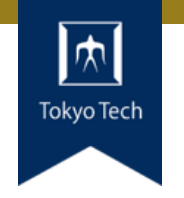

# ● 複数バージョン vs 単一バージョン ■ SaaSのように1つのバージョンだけメンテすればいい?

# テスト期間

- リリースのたびに長いテスト期間が必要?
- ●開発チームの好み
	- 複雑なモデルできっちり派?シンプルなモデルが好き?

# ●などなど…

● 万能薬はないので柔軟にモデルを選ぶ/作る

# リポジトリ内Pull Request

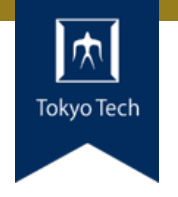

● リポジトリ内のブランチ間でのPull Request

- ●チームによる開発で良く使う
	- ■開発チームは通常,全員がリポジトリへのアクセス権を持つ
- GitHub flowでは「機能ブランチ→Mainブランチ」の Pull Requestを作成する

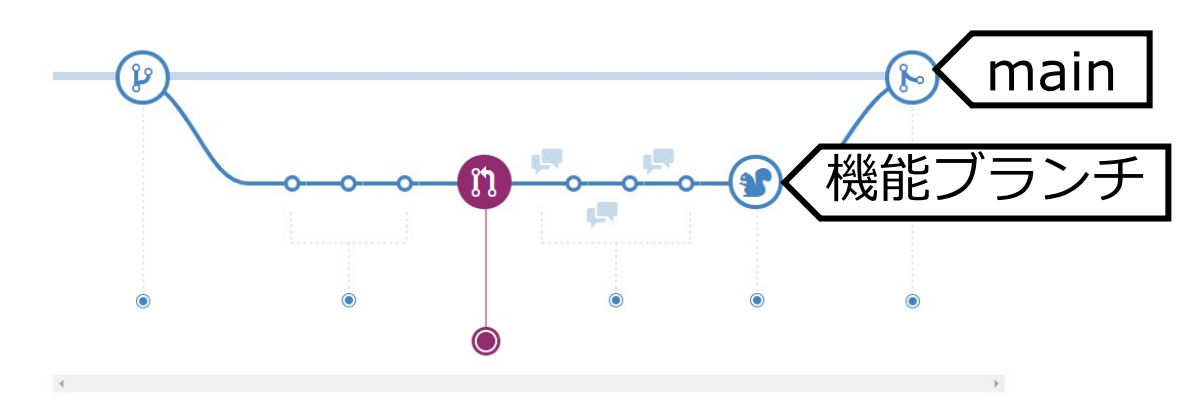

# リポジトリ内Pull Requestの出し方

 $99 \text{ mas}$ 

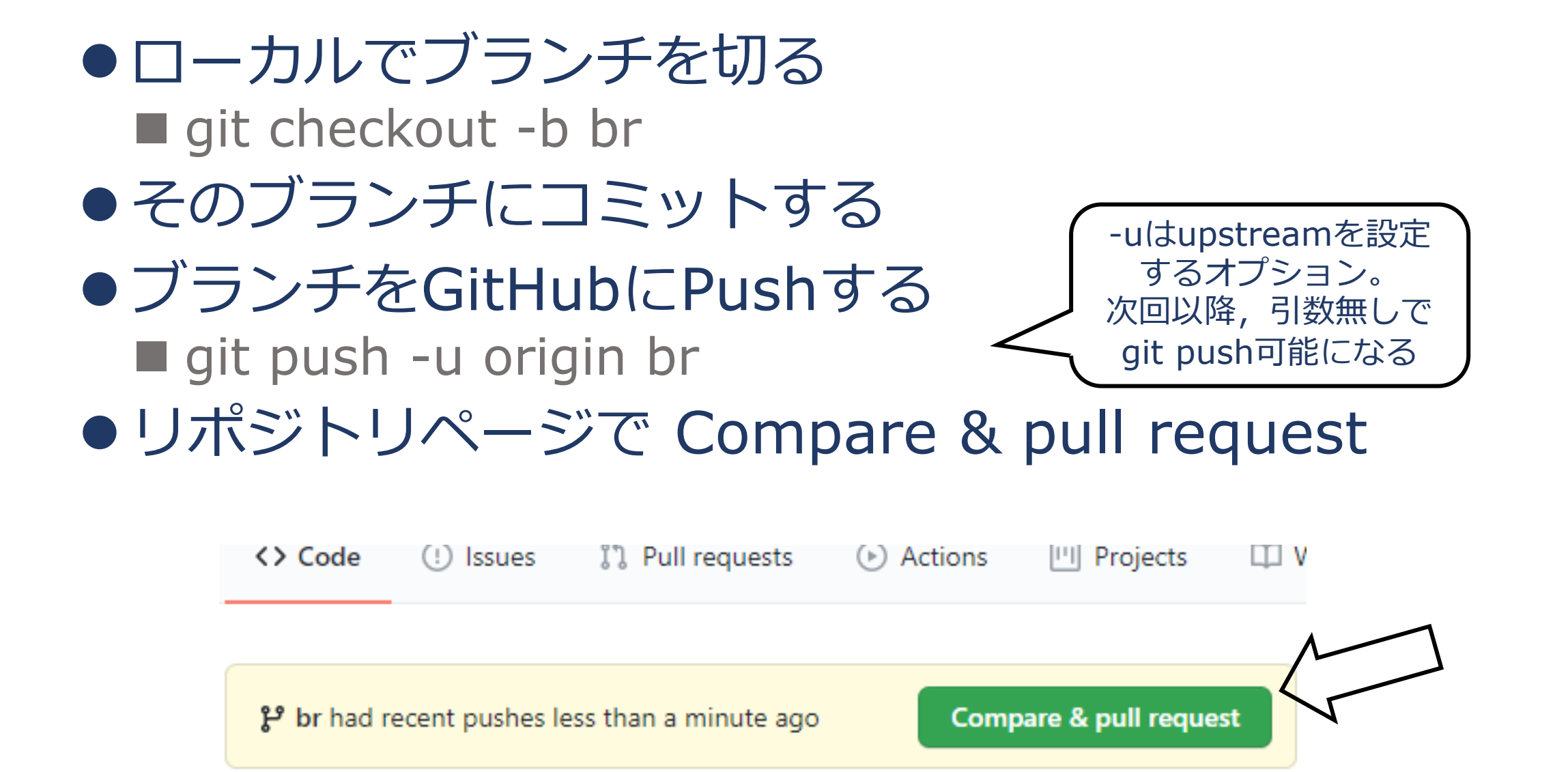

 $C = \pm 2$ 

 $A \sim A \sim A$   $\mathcal{L} \cdot \mathbf{I} \sim \mathcal{L}$ 

alah *Paa*la

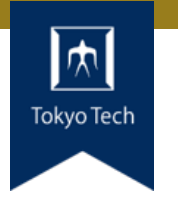

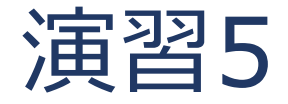

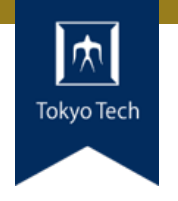

# ブランチbr-devを切り, いくつかコミットしPull Requestを出せ

# ● br-dev→mainのリポジトリ内Pull Request

# ●制限時間10分

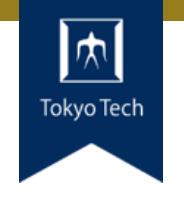

# ●チーム開発では他人の力を借りられる ●レビューによりコード品質を高める

- Pull Request内でコードにコメントを付けられる ■レビュー行為がしやすい
- **•LGTM: Looks Good To Me** ■コードに対して「私はいいと思います」という意思表明
- ●一通り問題が解決したらPull Request上でマージ操作

レビュー

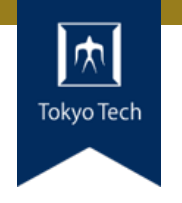

# ピアレビュー(Peer Review) ■同じ立場の同僚 (peer) が行うレビュー ■論文なら杳読

# ●話題は多岐にわたる ■コードスタイル(インデント),誤字脱字 ■関数やモジュールへの分割 ■プログラムの論理構造,全体設計

●コードスタイルや誤字脱字をなるべく少なくしよう ■ それらが残っていると枝葉末節の議論をしがち ■ 綺麗なコードなら大きなところに目がいく

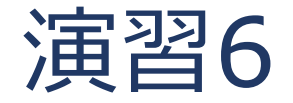

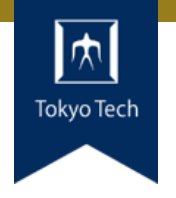

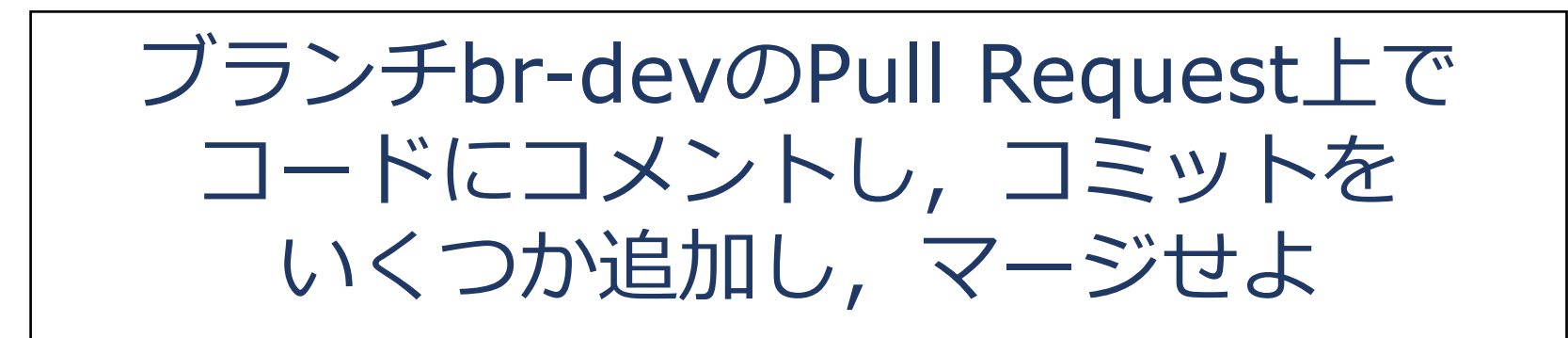

●チーム開発なら他のメンバーにやってもらう行為 ●今回は自分で流れを体験しよう

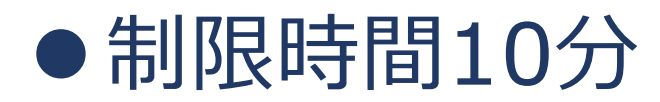

# リポジトリ間Pull Requst

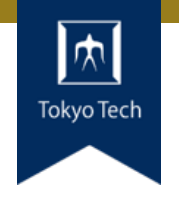

# ●異なるリポジトリ間のPull Request

●OSSの開発でよく使う

■一般の開発者は公式リポジトリへの書き込み権限を持たない

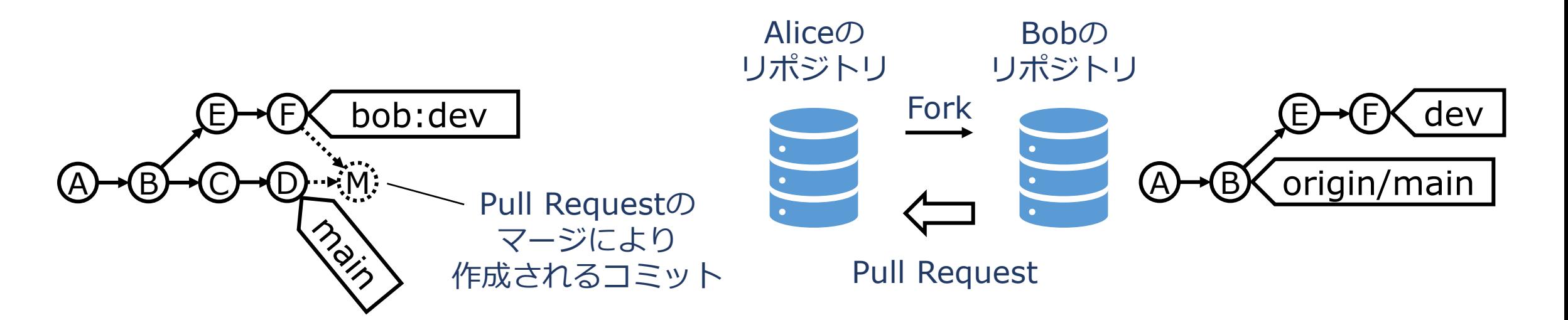

BobがE,Fをコミットする間に AliceはC,Dをコミット

BobはE,Fを開発し, Aliceに対しPullを要請

# ForkとClone

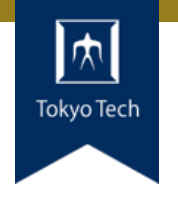

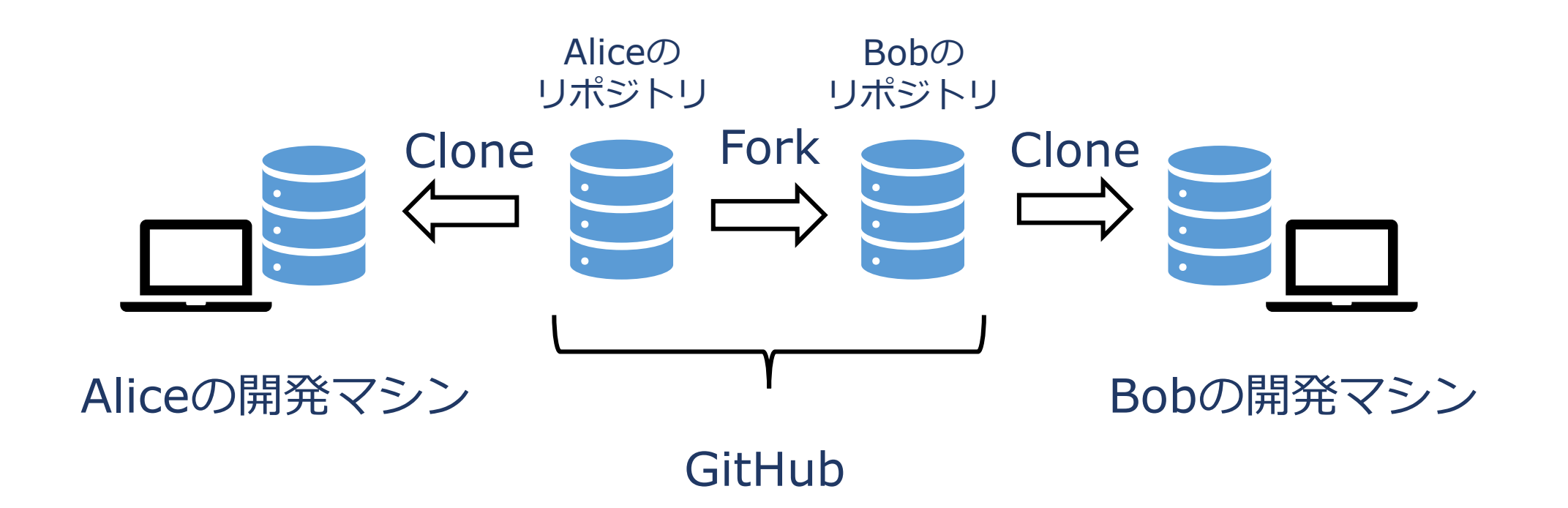

# ● ForkはGitHubの独自機能

● CloneはGitの機能

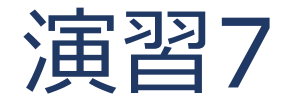

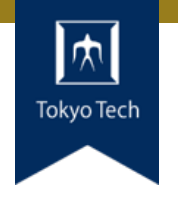

# 受講生誰かのリポジトリをForkし, 手元にCloneしてremoteを確認せよ

- git clone …
- git remote -v

●制限時間10分

OSS開発とリポジトリ間Pull Request

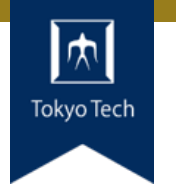

- ●OSS開発では不特定多数が開発に参加
- ●リポジトリのPush権限を信頼できる人に限定したい
- でも開発差分を受け取りたい

●→リポジトリ間Pull Request ■ ForkはPush権限が不要 ■ Pull RequestもPush権限が不要

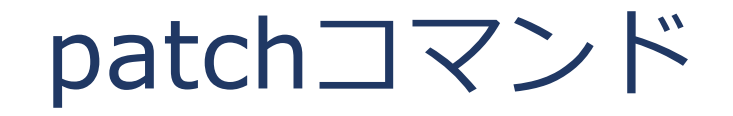

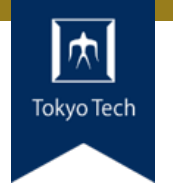

- Diffファイルを受け取り,ワーークツリーに適用
- ●昔はメール等でdiffファイルを交換し、patchで適用して いた
	- Apache: 有名なHTTPサーバー
	- ■広く受け入れられている洒落 A patchy server: パッチが多い (=バグが多い) サーバー
		- \$ git diff HEAD^ > head.patch \$ git reset --hard HEAD^ \$ patch < head.patch

Patchコマンドを使って 元の状態を復元するテスト

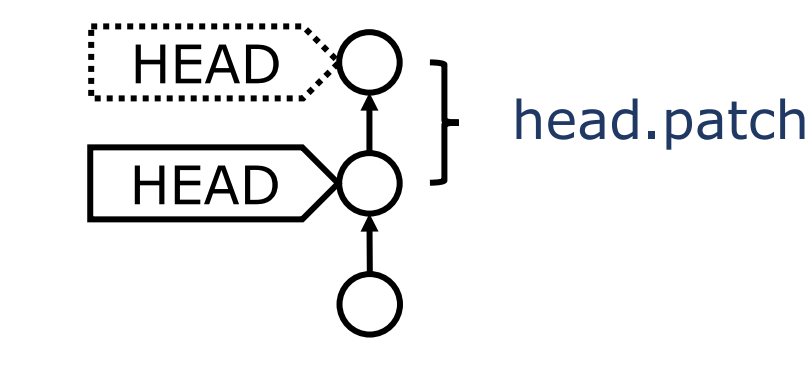

ML(メーリングリスト)

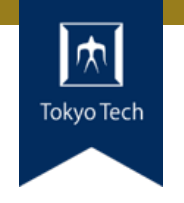

# ●GitHub等が登場する前はどうしてた?

- 開発に関する議論や質問
- ■バグ報告
- Diffのやりとり

→メールでやる

- ●ML:メールを複数人に配送する仕組み
- ●歴史の長いソフトウェアは今もMLを使っている
	- **LKML: Linux kernel mailing list**
	- **QEMU developers mailing list**

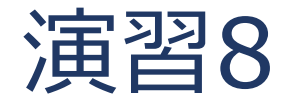

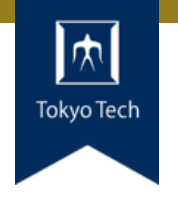

Forkしたリポジトリにコミットし, リポジトリ間Pull Requestを作成せよ。 受信したPull Request上で追加コミット を促し,コミットされたらマージせよ

●2人の共同作業

●人気があるリポジトリの作者は忙しい

●制限時間20分

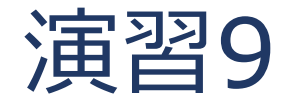

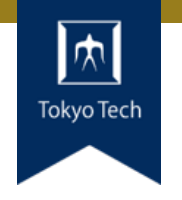

# GitやGitHubの操作を練習せよ

# ●何を題材に練習してもよい

●自分のOSSに関する開発作業をしても良い

## ●制限時間25分

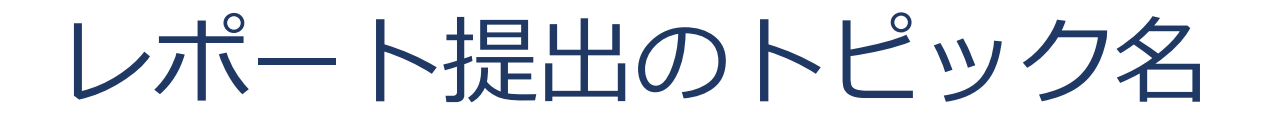

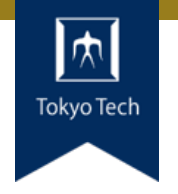

# ● 11/6の前半はTOPIC=github

●11/6の後半はTOPIC=ut

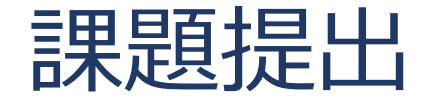

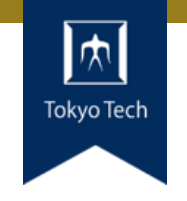

- ●課題を含めたご自身のリポジトリとレポートを提出
- 提出先は内田のGitHubリポジトリ
	- <https://github.com/uchan-nos/titech-sysdev-2020> ■プライベートリポジトリのためアカウント登録必須 皆さんのGitHubアカウントを教えてください
- ●このリポジトリに対し,レポートを送る ■レポートには、トピックに対する回答を含める
- ●提出期限は講義の1週間後の10:00 (JST)

レポートの送り方

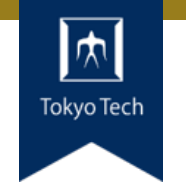

# 1. 独自のブランチを作る

1. titech-sysdev-2020:master ↓branch titech-sysdev-2020:report-YOUR\_NAME

# 2. 回答の概要をまとめたファイルを加える

1. titech-sysdev-2020/reports/TOPIC/YOUR\_NAME.md 2. Commit & Push

# 3. プルリクを送る(リポジトリ内プルリク)

1. titech-sysdev-2020:report-YOUR\_NAME ↓ pull request titech-sysdev-2020:master

レポート

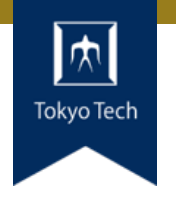

- reports/TOPIC/YOUR\_NAME.md
- ●このファイルに課題への回答を記載する
- ●必要なら以下のものを含める ■ Issueへのリンク
	- ■コミット差分へのリンク
		- https://github.com/HOGE/REPO/ compare/COMMIT1...COMMIT2
	- その他
- 要するに, 成績評価に必要な情報をYOUR NAME.md自 体に記載するか,そこから辿れるようにする

レポートの構成

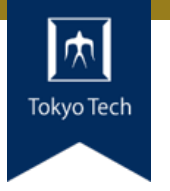

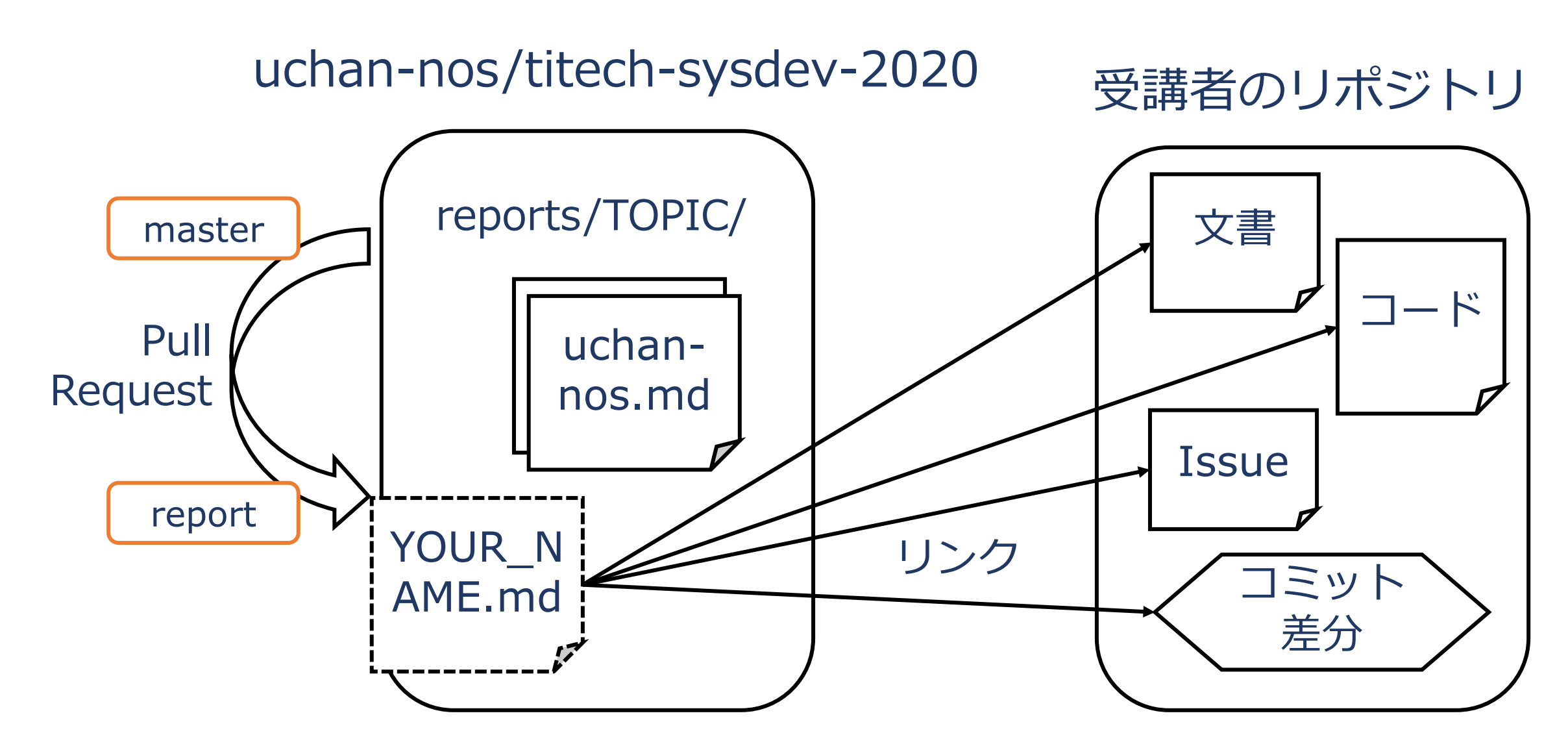

レポートの送り方 1/2

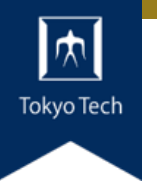

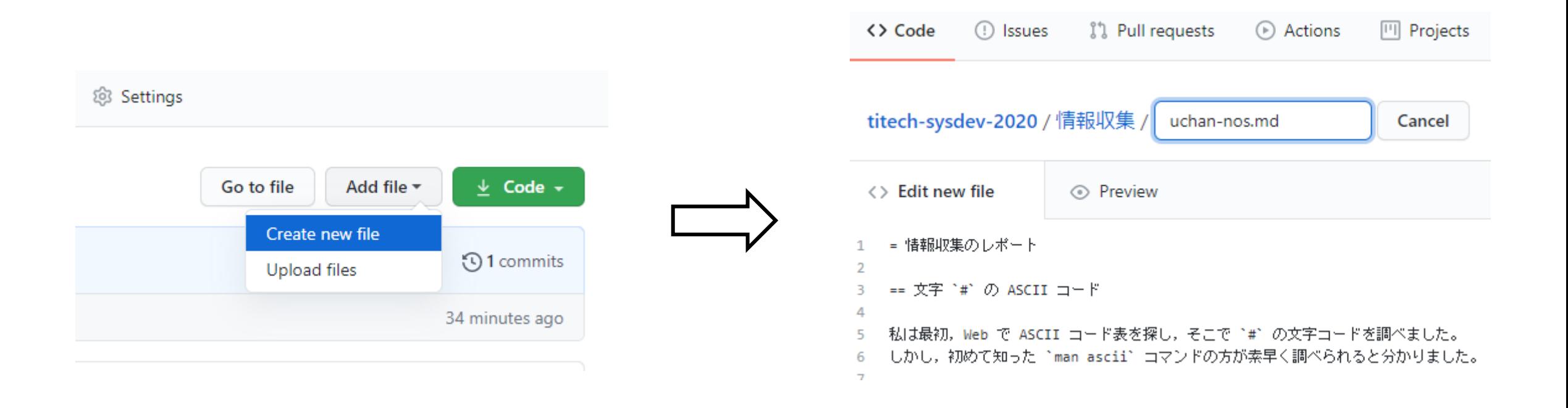

### ファイルを新規作成 インコン YOUR NAME.mdの内容を記述

レポートの送り方 2/2

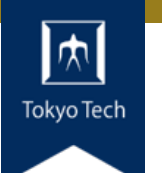

#### Open a pull request

The change you just made was written to a new branch named report-uchan-nos. Create a pull request b

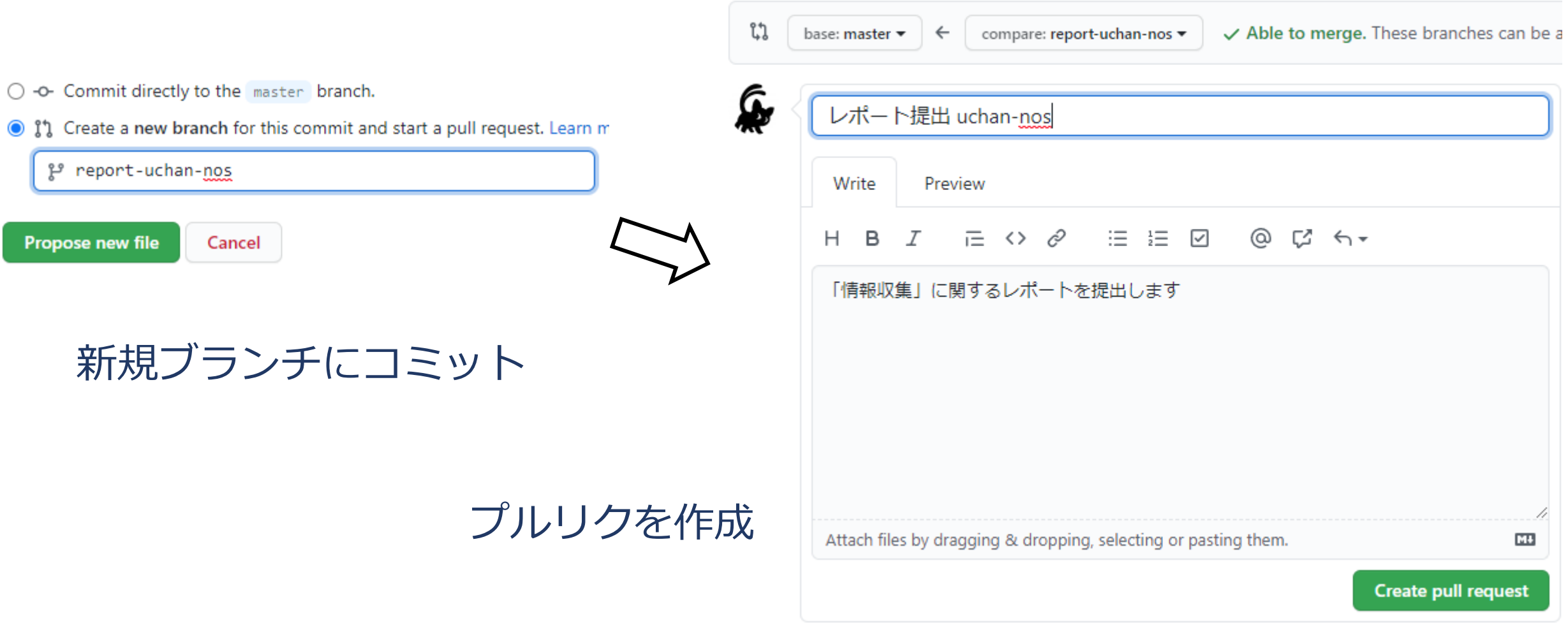

レポートの送り方 2/2

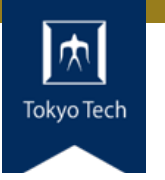

### Open a pull request

The change you just made was written to a new branch named report-uchan-nos. Create a pull request b

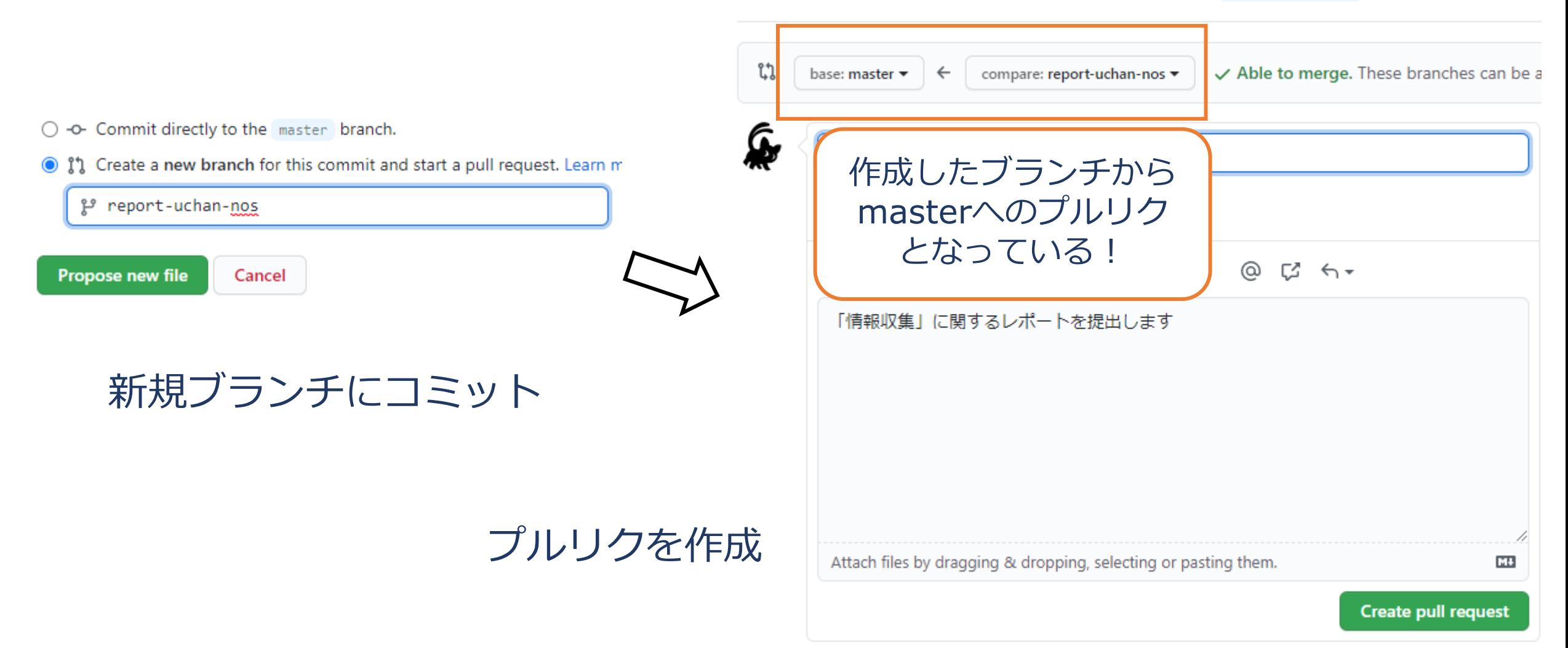

レポートの受理

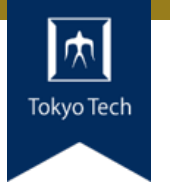

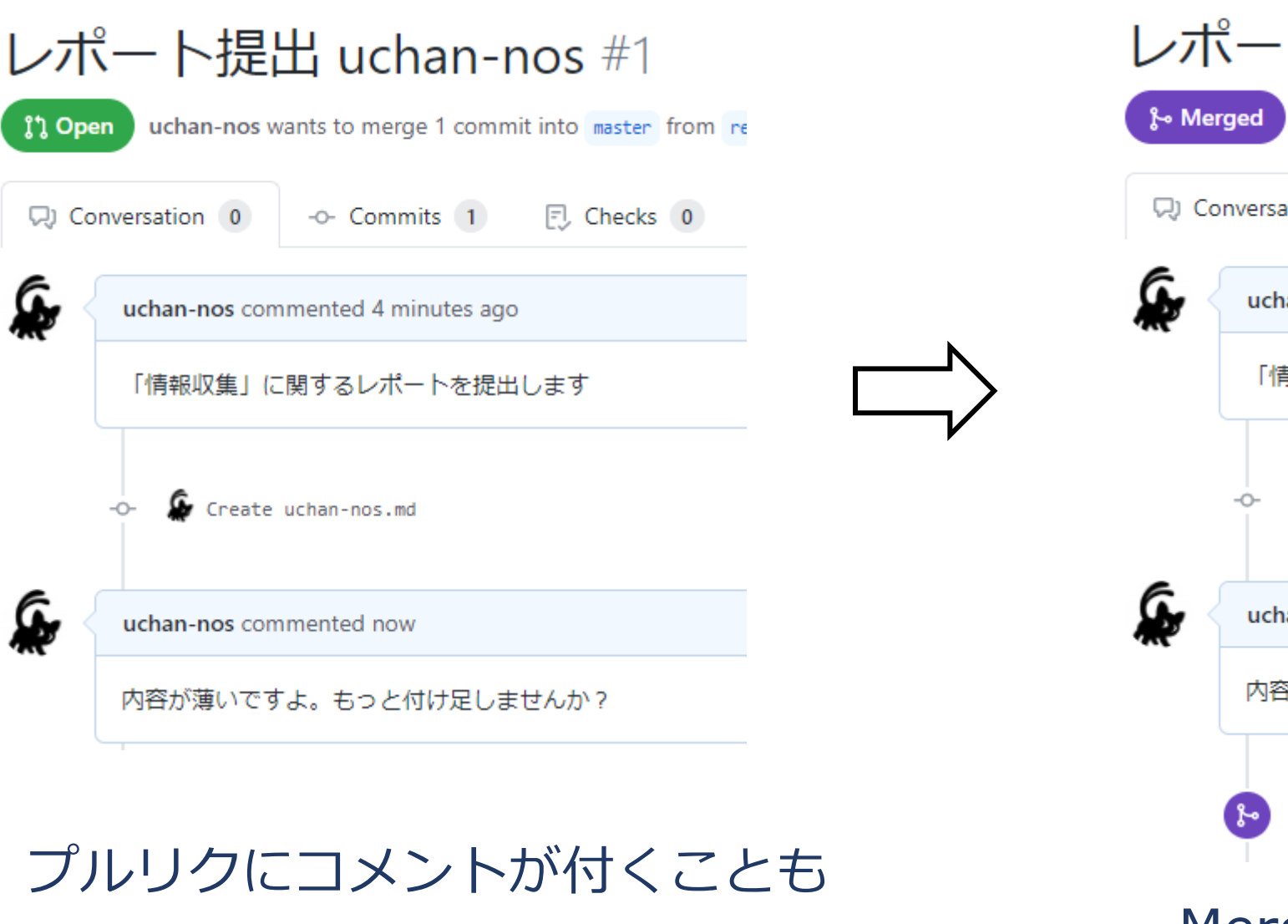

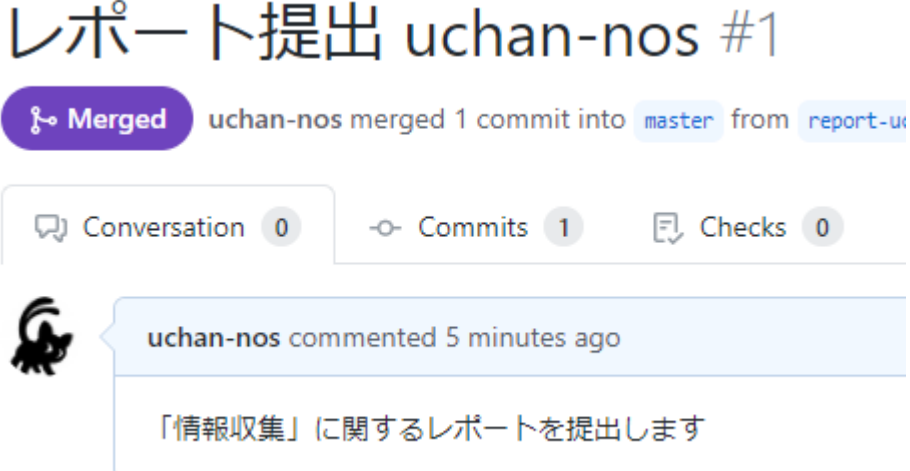

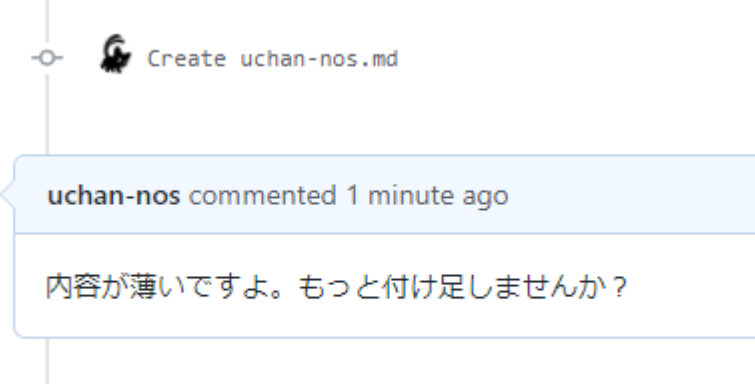

uchan-nos merged commit 032af9a into master now

Merged:レポート受理済み

レポートの更新 1/2

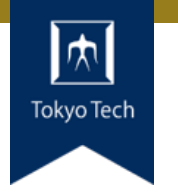

## レポートに不十分な個所があった!

## まだマージされてないときの 更新方法を紹介

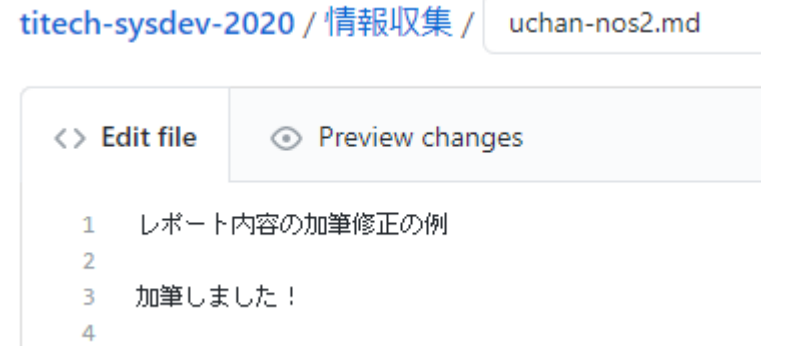

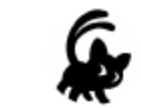

#### **Commit changes**

加筆

Add an optional extended description...

uchan0@gmail.com

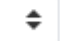

Choose which email address to associate with this commit

O -O- Commit directly to the report-uchan-nos branch.

○ 11 Create a new branch for this commit and start a pull request. Learn n

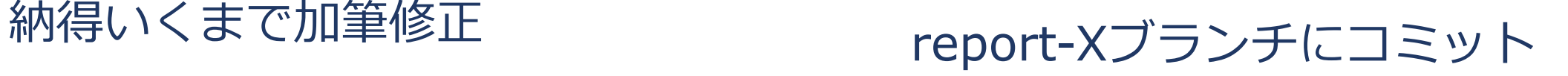

レポートの更新 2/2

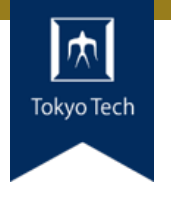

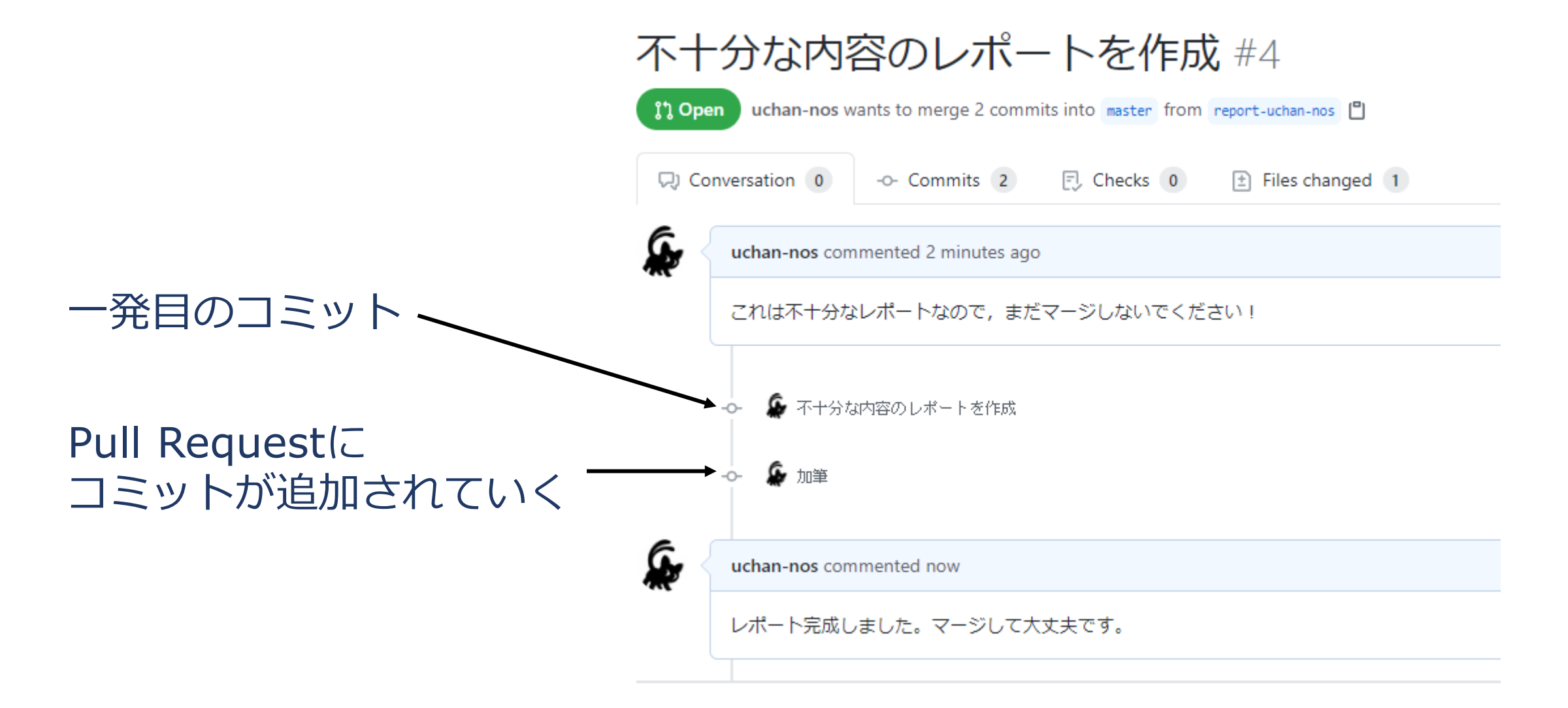

レポートの送り方:その他の方法

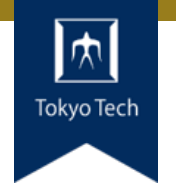

# ●GitHubのWebインターフェースを使う必然性はない

●コマンドラインで作業してもよい ■ 具体的なコマンドラインは示しません ■ この講義は「情報収集」でしたね? ■ コマンドラインについて情報収集すれば, レポートをさらに充 実させるネタになりますよ

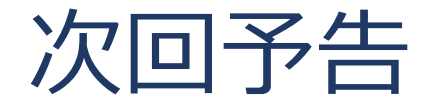

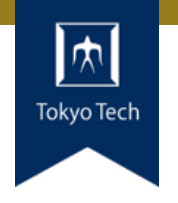

# ●次回は11/06 (金) 14:20から

● 「GitHub & Pull Request」の続きと 「ユニットテスト」をやります